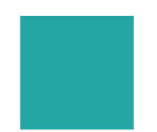

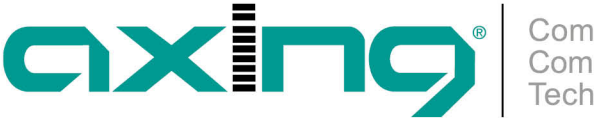

## **Standardprofil für Endpoints**

## **AXING Application Note**

Für die EOC-Endpoints kann im EOC-Master ein Standardprofil erstellt werden, das alle relevanten Einstellungen für die Endpoints enthält. Wenn der Master einen neuen Endpoint erkennt, wird dieses Standardprofil auf den Endpoint übertragen. Alle angeschlossenen Endpoints erhalten somit die selbe Konfiguration. Dadurch kann z. B. die selbe SSID und das selbe WLAN-Passwort für alle EOC-Endpoints festgelegt werden.

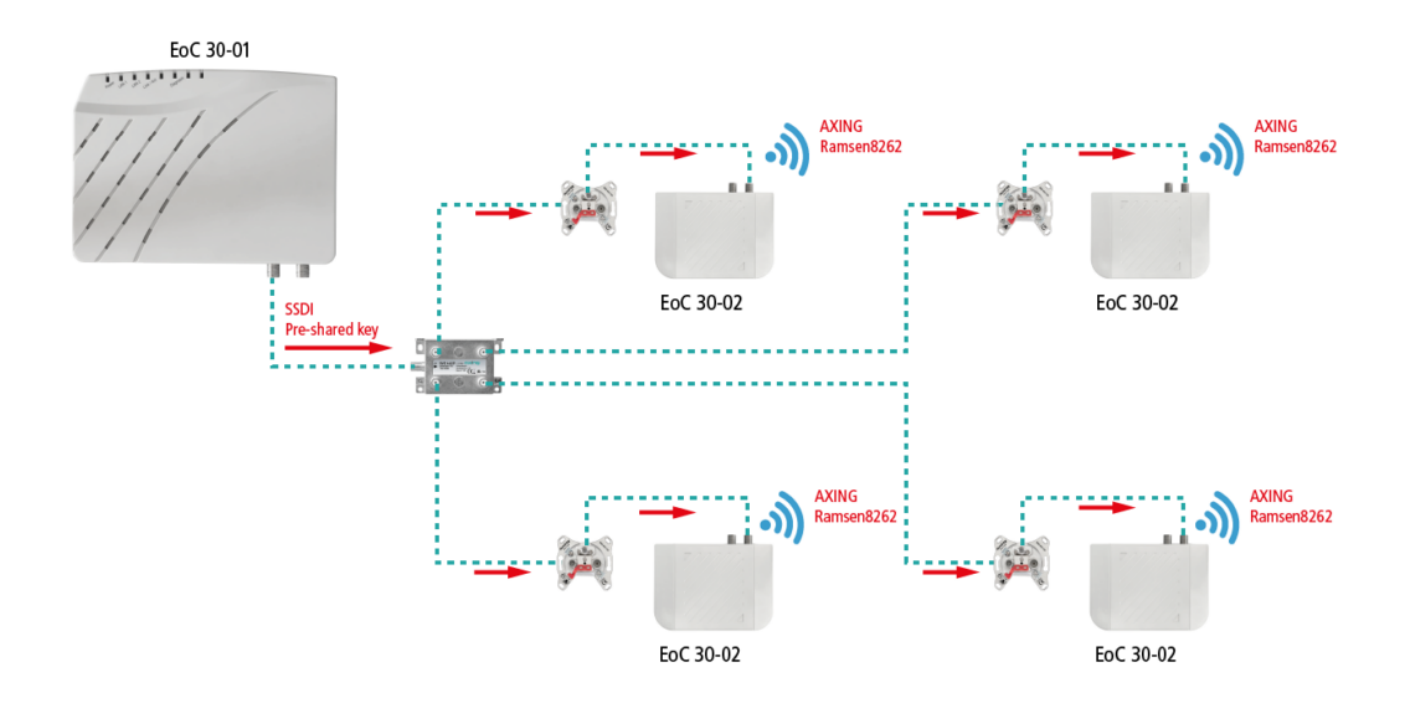

Beispiel für die selbe SSID und das selbe WLAN-Passwort in allen Endpoints:

Auf der Seite **Devices** neben User Defined EP Default Profile auf Config klicken.

**CONTRACTOR** 

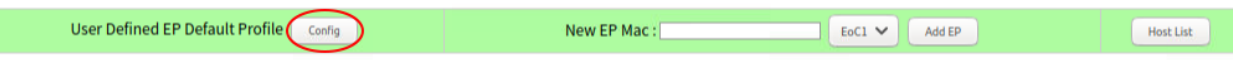

Es öffnet sich die gleiche Eingabemaske (beginnend mit G.hn NOTE), wie bei den Endpoint-Einstellungen.

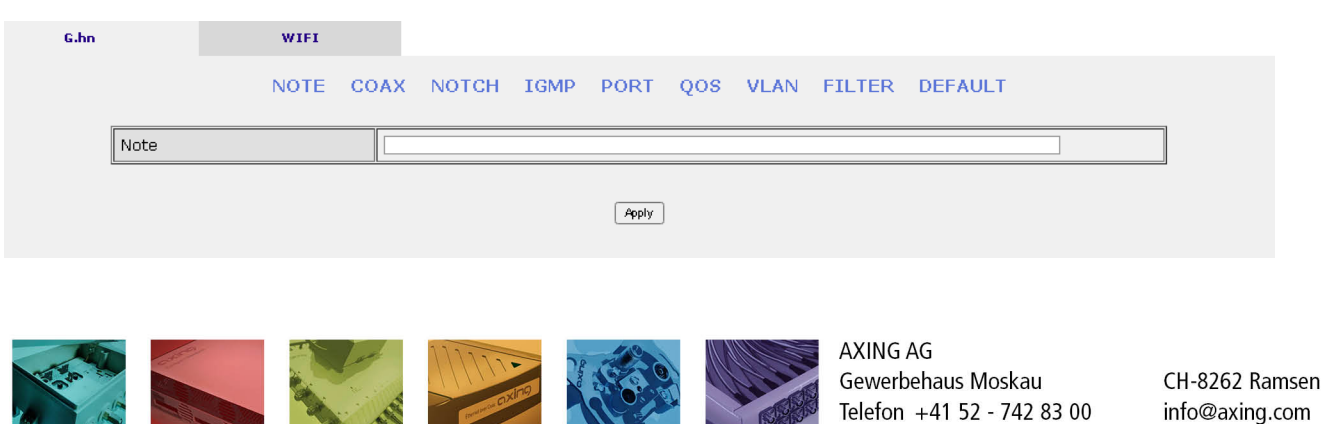

Technische Verbesserungen, Änderungen im Design, Druckfehler und Irrtümer vorbehalten. | Technical improvements, changes in design, printing- and other errors reserved.

Row Row

Telefax +41 52 - 742 83 19

www.axing.com

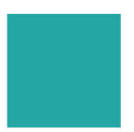

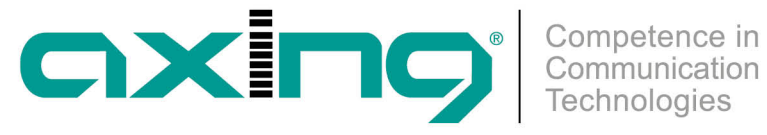

## Im Reiter **WIFI** unter **NET** die Option Allow user to configure WiFi auf Disable stellen.

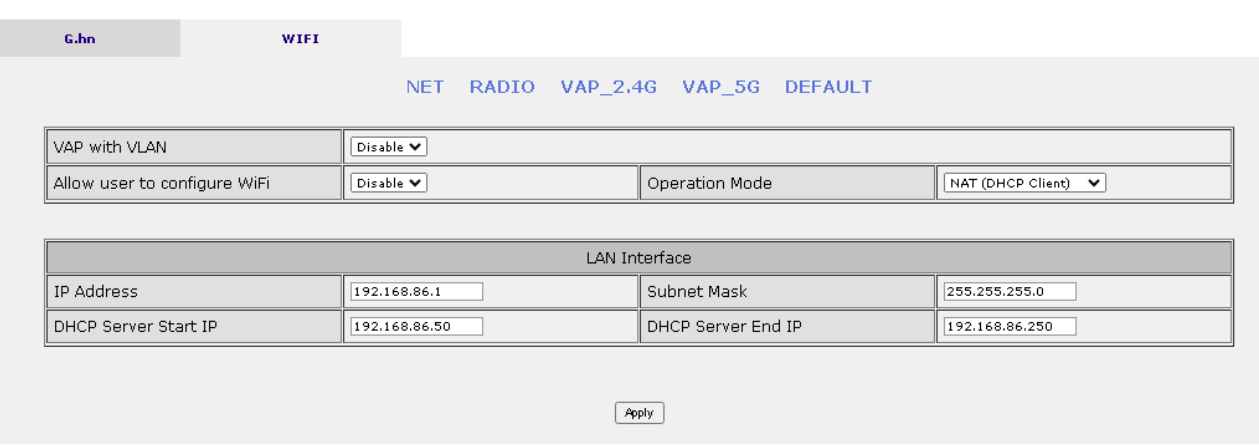

Anschließend auf Apply klicken.

Unter **VAP\_2.4G** die Option Service auf Enable einstellen und SSID und Pre-Shared key eingeben und den Security Mode wählen.

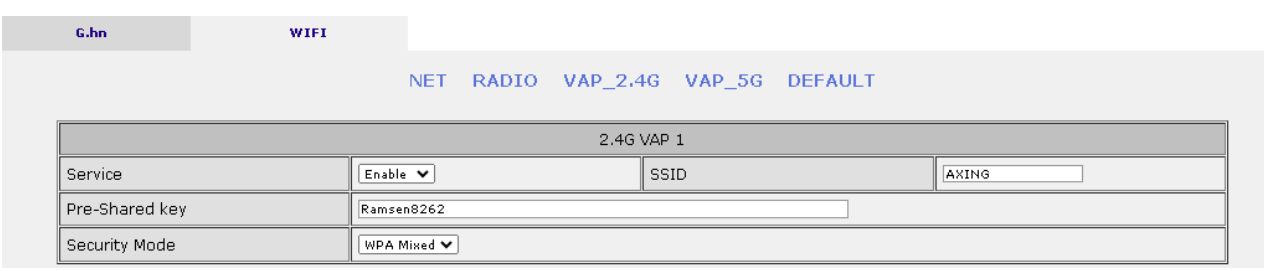

Anschließend auf Apply klicken.

Nehmen Sie ggf. unter **VAP\_5G** auch die Einstellungen für das 5 GHz WLAN-Netz vor.

Wenn nun fabrikneue Endpoints angeschlossen werden, dann wird das Standardprofil automatisch auf die Endpoints übertragen. **Hinweis:** Bereits **manuell** konfigurierte Endpoints müssen in deren Konfigurationsmenü mit dem Befehl **DEFAULT** auf das Endpoint-Standardprofil gesetzt werden.

[Beitrag als PDF](http://axing.com/pdf-generator/46145)

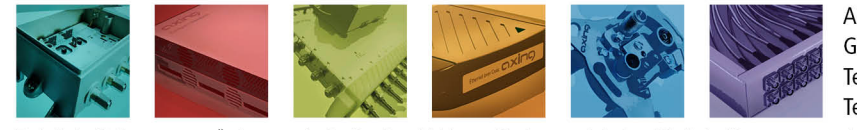

AXING AG Gewerbehaus Moskau Telefon +41 52 - 742 83 00 Telefax +41 52 - 742 83 19

CH-8262 Ramsen info@axing.com www.axing.com